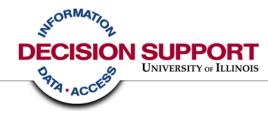

# Expense Reporting Business Objects & the Data Warehouse

Chicago Professional Development Conference March 2007

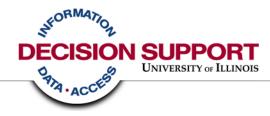

# **Expense Reporting Review the Options**

# **Expense Reporting – you have questions**

- Every unit has a need to monitor, evaluate, and investigate expenditures (examples: Invoice vouchers, PCard, Payroll)
- Every unit has a need for lists of expenses to review
- Every unit has a related need for summaries of those detailed expenses

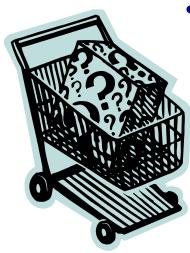

• Some units have a desire for more than the standard listings and summaries

# **Expense Reporting – you have questions**

How do I know if I need the data warehouse? What options do I have?

- There are a variety of solutions depending on your level of need, the sophistication of your questions, and your ability to dedicate resources to obtaining your answers
- Pick and choose a mix that best meets your need

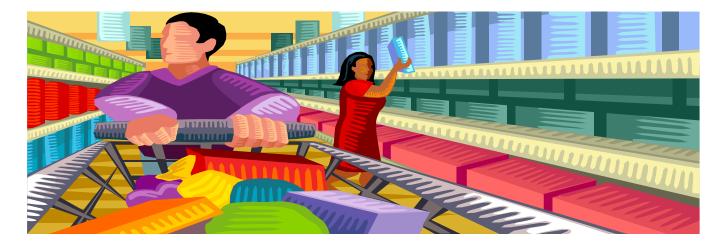

# **Expense Reporting – make your selections**

If your primary need is to review a list of expenses and investigate any anomalies, then your needs will likely be met with Banner forms and the standard reports available in EDDIE or View Direct.

Banner forms
EDDIE reports (refreshable daily)
View Direct reports (end of month)
Data warehouse access

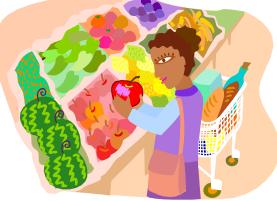

# **Expense Reporting – make your selections**

If your primary need is mostly met by the standard reports, but you have additional questions, need data to sort in a spreadsheet, are feeding a local data set, or want to customize an existing report written by another data warehouse user, then you may need to pursue access to the data warehouse

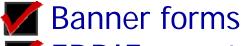

**EDDIE** reports (refreshable daily)

View Direct reports (end of month)

Data warehouse access

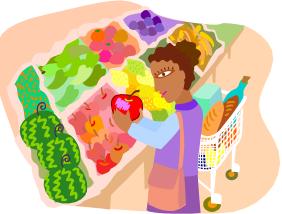

# **Expense Reporting – make your selections**

If your primary need is to answer complex or unique questions through custom report writing, supply data to a local database or you have additional questions which are answered no where else <u>and</u> you are willing to invest time resources in understanding business processes, data, reporting tools and report writing, then you very likely need to access the data warehouse and the Business Objects report writing tool.

Banner forms

- EDDIE reports (refreshable daily)
- View Direct reports (end of month)

Data warehouse access

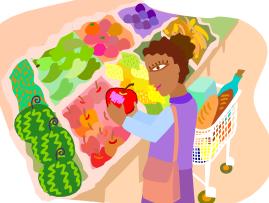

# **Expense Reporting – Check out**

If you've considered the possibilities and added the data warehouse to your selections, lets explore some of the expense reporting solutions the data warehouse has to offer

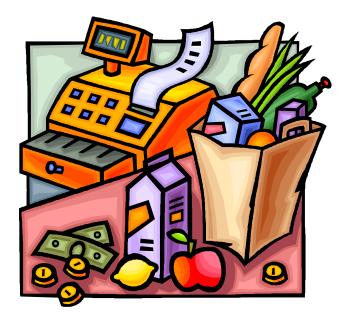

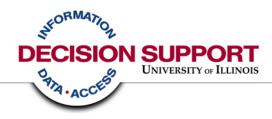

# Data Warehouse Solution Library and Query Clearinghouse

# What is Solution Library?

# **DS Solution Library**

- DS Authored step by step instructions and sample Business Objects reports designed to meet specific reporting needs
- Users asked for pre-assembled report samples to use as a starting point for learning and customization
- Solution Library grows based on user feedback

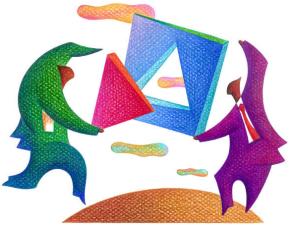

Solution Library link: <u>http://www.ds.uillinois.edu/web/Home/SolLib.aspx</u>

# **Accessing Solution Library**

|               |              | SITY OI       |          |            |            | 1          | ······································ |
|---------------|--------------|---------------|----------|------------|------------|------------|----------------------------------------|
| reate Reports | View Reports | Download Data | Get Help | Get Access | About Data | DW Changes | Ber                                    |
|               |              |               |          |            |            |            |                                        |

### **D**ECISION **S**UPPORT

DS Home | Contact | to EDDIE | Site Map

nefit

AboutDS

### WELCOME

Decision Support (DS) is a customer service unit with a focus on data warehousing, business intelligence, and information management. Decision Support is part of the University Office for Planning and Budgeting. Its responsibilities include managing the University's Data Warehouse, providing data access, helping staff create their own reports, and providing data education and general information about University data and reporting.

### Get Started

All the information you need to start:

- Creating Custom Reports
- Creating Data Downloads
- Viewing Standard Reports

### Assistance & Training

One-stop resource for:

Training Sessions, Webcasts, Demos, and Hands-on Assistance

Technical Support <sup>o</sup> Troubleshooting Guides

### Templates & Solutions

### About Data

Dynamic information about:

- Metadata & Documentation
- Data & System Availability and Load Status

the state of the state of the s

Data Quality Advisories

### 💠 Benefit

Find out how:

- The University Benefits from the Data Warehouse
- Your Unit Can Use Data to Support Business Goals
- Other Higher Ed Institutions Use Data Warehouses

© Copyright 2007 The Board of Trustees of the University of Illinois | Web Privacy Statement

# **Accessing Solution Library**

|                                      |              | SITY OI                                     |                |                                  |                                  |                                       |                             |              |
|--------------------------------------|--------------|---------------------------------------------|----------------|----------------------------------|----------------------------------|---------------------------------------|-----------------------------|--------------|
| Create Reports V                     | ′iew Reports | Download Data                               | Get Help       | Get Access                       | About Data                       | DW Changes                            | Benefit                     | AboutDS      |
| Create Custom<br>Reports             | DEC          | CISION SU                                   | PPORT          |                                  |                                  | DS Home   Con                         | tact   to EDDIE             | i   Site Map |
| Create Reports Horr                  | e <u>CRE</u> | ATE CUST                                    | om Rep         | ORTS >                           | TEMPLA                           | tes & So                              | LUTION                      | 15           |
| Getting Started                      | -            | for a quick way to g<br>mmunity and Decisio |                |                                  | -                                | ,                                     |                             |              |
| Get Access                           |              | porting solutions to fi                     |                | •                                | -                                | oport tomplatoo, re                   | sporting logic, t           | and 5top-63- |
| Define Your<br>Report                |              |                                             |                |                                  |                                  |                                       |                             |              |
| Report<br>Development<br>Steps       |              | Query Clearing                              | nouse B        | rowse for item                   | is to use, or su                 | tes, report logic<br>ibmit items to s | hare.                       |              |
| Tool Options                         |              | <u>Solution I</u>                           | <u>_ibrary</u> | S-authored ste<br>bjects reports | ep-by-step inst<br>designed to m | tructions and sa<br>neet specific rep | mple Busine<br>porting need | s<br>s       |
| Report Developer<br>Responsibilities |              |                                             |                |                                  |                                  |                                       |                             |              |
| Support & Training                   | ,            |                                             |                |                                  |                                  |                                       |                             |              |
| Templates & Solutio                  | ns           |                                             |                |                                  |                                  |                                       |                             |              |
| Creating Business<br>Objects Reports |              |                                             |                |                                  |                                  |                                       |                             |              |
| Creating ODBC<br>Reports             |              |                                             |                |                                  |                                  |                                       |                             |              |
| Using Custom Repo                    | rts          |                                             |                |                                  |                                  |                                       |                             |              |
| Login to EDDIE                       |              |                                             |                |                                  |                                  |                                       |                             |              |

# **Available Solutions on the DS website**

### Create Reports Home Solution Library Home

#### Employee-Related Solutions

Employee Mailing Labels

Faculty Tenure Track

Current Job Listing

EClass Listing Job/Job Detail Listing

Extra Help Hours Worked.

Employee Leave Balances

Money-Related Solutions

#### Payroll Listing by Org

Payroll Paying CFOAPs PCard Listing Outside Org

PCard Unreconciled

Purchase Order Listing

General Ledger Transactions

Detailed Expenditures Combined Finance &

### SOLUTION LIBRARY

The Decision Support Solution Library provides step-by-step instructions for many common reporting needs. Each reporting solution contains:

- A sample report.
- Detailed instructions on how to open, modify, and save the report
- Business concepts and data rules associated with the report
- Helpful links to additional Business Objects, Universe, and security information.

### Solutions Now Available:

### Employees

- Employee Attributes
  - Employee Mailing Address Labels
  - Faculty Tenure Track Information
- Position/Job Attributes
  - Current Job Listing
  - Employee Class (E-Class) Listing
  - Employee Job/Job Detail Listing
- Time/Attendance Recorded
  - Employee Extra Help Hours Worked
  - Employee Leave Balances

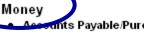

- ints Pavable/Purchasing
  - P-Card Transactions Posted by Cardholders Outside an Organization
  - P-Card Un-Reconciled Transactions •
  - Purchase Order Listing.

### Quick Links

Query Clearinghouse

Universe Information

Solution Library Home

#### General Info

BO How To & Tips

# **Available Solutions on the DS website**

#### Money-Related Solutions

Payroll Listing by Org

Payroll Paying CFOAPs

#### PCard Listing Outside Org

PCard Unreconciled

Purchase Order Listing

General Ledger Transactions

Detailed Expenditures Combined Finance &

Payroll Expenses

Rogue CFOAPALs Funds 1 & 2

Rogue CFOAPALs Fund 3

Rogue CFOAPALs Funds 4, 5 & 60

Grant Expenses

Permanent Original State Fund Budget

Salary Planner Prep

#### Student-Related Solutions

Informal Class Roster Informal Class Roster with Grades

- Employee Class (E-Class) Listing
- Employee Job/Job Detail Listing
- Time/Attendance Recorded
  - Employee Extra Help Hours Worked
  - Employee Leave Balances

### Money

- Accounts Payable/Purchasing
  - P-Card Transactions Posted by Cardholders Outside an Organization
  - P-Card Un-Reconciled Transactions
  - Purchase Order Listing
- Cash and General Ledger
  - General Ledger Transactions by Fund and Account
- Expense / Revenue
  - Deteiled Expenditures by C FOAP
     Combined Finance & Payroll Expenses
  - Rogue C FOARAL Listing for Funds 1 & 2
  - Rogue C-FOAPAL Listing for Fund 3
  - Rogue C-FOAPAL Listing for Funds 4, 5 & 60
- Grants
  - Direct & Indirect Expenses for Grant Funds
  - Grants Proposals

### • Payroll

- Employee Payroll Listing by Paying Organization (who am I paying?)
- Paying C-FOAPs for Employees in an Organization (who is paying my employees?)
- Salary Planner and Budget
  - Permanent Original State Fund Budget
  - Salary Planner Preparation

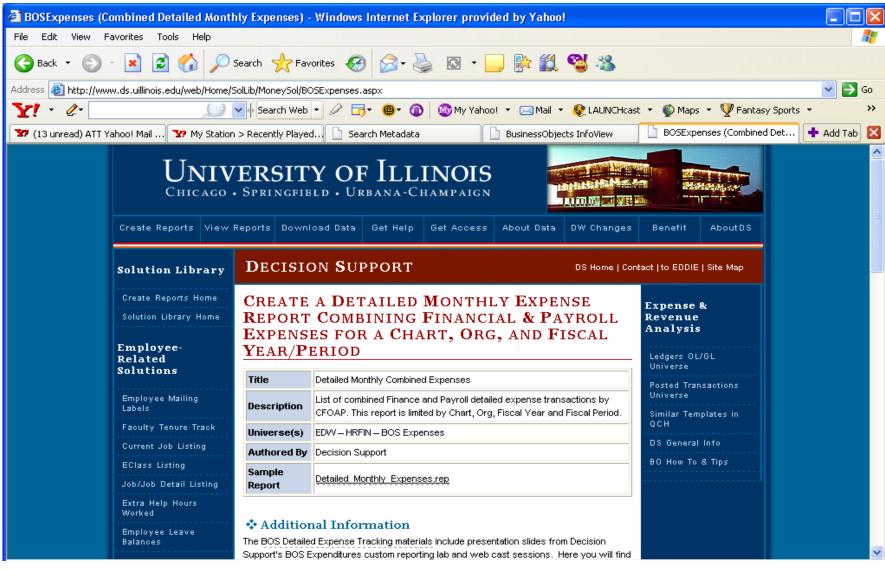

| 🕘 BOSExpenses (C    | ombined Detailed Montl                       | hly Expenses) - Windows Internet Explorer provided by Yahoo!                                                                                                    |             |
|---------------------|----------------------------------------------|----------------------------------------------------------------------------------------------------|-------------|
| File Edit View F    | avorites Tools Help                          |                                                                                                    |             |
| 🌀 Back 🔹 🕥          | - 💌 🖻 🏠 🔎                                    | Search 🧙 Favorites 🧭 🔗 - 嫨 🔯 - 📴 除 🎇 🥞 🦓                                                                                                    |             |
| Address 🕘 http://ww | w.ds.uillinois.edu/web/Home/:                | SolLib/MoneySol/BOSExpenses.aspx                                                                                                    | 💌 🔁 Go      |
| Y! • @•             |                                              | 🕶 🔶 Search Web 👻 🖉 🔚 🔹 🚳 🛛 🚳 My Yahoo! 🔹 🖂 Mail 🔹 😵 LAUNCHcast 👻 🚳 Maps 🔹 🏆 Fantasy Sports                                                                                                    | • >>        |
| 🐄 (13 unread) ATT Y | ahoo! Mail 🐄 My Station                      | n > Recently Played 🗋 Search Metadata 🚺 BusinessObjects InfoView 🚺 BOSExpenses (Combined Det                                                                                                    | 🕂 Add Tab 🔀 |
|                     | Employee Leave<br>Balances                   | Additional Information The BOS Detailed Expense Tracking materials include presentation slides from Decision Support's BOS Expenditures custom reporting lab and web cast sessions. Here you will find                                                                                                    |             |
|                     | Money-Related<br>Solutions                   | additional details on the BOS Expense universe and combined Finance and Payroll<br>Expenditure reports.                                                                                                    |             |
|                     | Payroll Listing by Org                       | Step-by-Step Instructions                                                                                                    |             |
|                     | Payroll Paying<br>CFOAPs                     |                                                                                                    |             |
|                     | PCard Listing Outside<br>Org                 | Obtain the required security     You must have access to the either the HR or Finance EDW and the EDW -     HRFIN - BOS Expenses universe                                                                                                    |             |
|                     | PCard Unreconciled<br>Purchase Order Listing | <ul> <li>Don't have access, or don't know if you have access? See Access &amp;<br/>Security</li> </ul>                                                                                                    | 3           |
|                     | General Ledger<br>Transactions               | Open the Sample Report     Double click the link to the sample report, Detailed_Monthly_Expenses.rep                                                                                                    |             |
|                     | Detailed Expenditures                        | Click Open                                                                                                    |             |
|                     | Combined Finance &<br>Payroll Expenses       | <ul> <li>Enter your Business Objects/EDDIE user name and password.</li> <li>Don't know your EDDIE login?Contact DS via the on-line Help Desk.</li> </ul>                                                                                                    |             |
|                     | Rogue CFOAPALs<br>Funds 1 & 2                | If the Report Wizard opens, click Cancel                                                                                                    |             |
|                     | Rogue CFOAPALs<br>Fund 3                     | Enter the requested information into the report prompts:                                                                                                    |             |
|                     | Rogue CFOAPALs<br>Funds 4, 5 & 60            | <ul> <li>Enter a 1-digit <i>Chart Code</i></li> <li>The chart code refers to a specific campus. Values are '1' - Urbana-</li> </ul>                                                                                                    |             |
|                     | Grant Expenses                               | Champaign, '2' - Chicago, '4' - Springfield, and '9' - University<br>Administration                                                                                                    |             |
|                     | Permanent Original<br>State Fund Budget      | Enter a single 2-digit State Fiscal Period(s)      Dested Devied in the two digit acts findel nevied/menth code to which                                                                                                    | <b>~</b>    |
| ど Done              |                                              | Sector Sector Se | et:         |

| BOSExpenses (Combined Detailed Mont                                                                                                    | hly Expenses) - Windows Internet Explorer provided by Yahoo!                                                                                                    |                          |                |
|----------------------------------------------------------------------------------------------------|----------------------------------------------------------------------------------------------------|--------------------------|----------------|
| File Edit View Favorites Tools Help                                                                                                    |                                                                                                    |                          |                |
| 🌀 Back 🝷 🐑 👻 📓 🏠 🔎                                                                                                    | Search 🥎 Favorites 🧭 🔗 🍓 🔯 🔹 🕞 🕅 🔹 🗾                                                                                                    |                          |                |
| Address 🕘 http://www.ds.uillinois.edu/web/Home/                                                                                                    | SolLib/MoneySol/BOSExpenses.aspx                                                                                                    |                          | 💌 🔁 Go         |
| Y! · @·                                                                                                    | 🕶 🔶 Search Web 🝷 🖉 🚍 🛛 📵 🕈 🚳 🖓 My Yahoo! 🝷 🖂 Mail 🝷 😵 LAUNCHcast                                                                                                    | t 🝷 🚳 Maps 🝷 🏆 Fantasy : | 5ports 🔹 💙     |
| 😰 (13 unread) ATT Yahoo! Mail 🐄 My Statio                                                                                                    | n > Recently Played                                                                                                    | BOSExpenses (Combined D  | et 💠 Add Tab 🔀 |
| Fund 3<br>Rogue CFOAPALs<br>Funds 4, 5 & 60<br>Grant Expenses<br>Permanent Original<br>State Fund Budget<br>Salary Planner Prep<br>Student-Related | <ul> <li>Enter the requested information into the report prompts:         <ul> <li>Enter a 1-digit <i>Chart Code</i></li> <li>The chart code refers to a specific campus. Values are '1' - Urbana-Champaign, '2' - Chicago, '4' - Springfield, and '9' - University<br/>Administration</li> </ul> </li> <li>Enter a single 2-digit <i>State Fiscal Period(s)</i> <ul> <li>Posted Period is the two digit state fiscal period/month code to which the Operating Ledger Transaction was posted. Example valid values are 01 = July, 02 = August, 03 = September, etc.</li> </ul> </li> </ul> |                          |                |
| Solutions<br>Informal Class Roster<br>Informal Class Roster<br>with Grades<br>Informal Class Roster<br>in Census<br>Deans List                     | <ul> <li>Enter a single 4-digit State Fiscal Year Code</li> <li>The four-digit state fiscal year code associated with the expenses you wish to view. Examples of fiscal year codes are '2005' for fiscal year 2005, and '2006' for fiscal year 2006.</li> <li>Enter one or more 6-digit Organization Code(s)</li> <li>The 6-digit organization code is used to track information by functional unit. Examples of 6-digit organization codes are '448000' - UIC Campus Housing, '448004' - Robinson Residence Halls.</li> </ul>                                                             |                          |                |
| Student Term GPA<br>Student Level GPA<br>Student Listing by<br>Attribute<br>Awarded Degrees                                                        | <ul> <li>If you are entering more than one Organization Code, be sure to separate values with a semi-colon (;).</li> <li>Click "OK" to run the report</li> <li>Expected run time for this report is between 5 and 10 minutes. Please wait at least 10 minutes to recieve report results.</li> <li>Your completed report is now available for on-line viewing.</li> </ul>                                                                                                    |                          |                |
| Admit/Accept not<br>Registered<br>Registered & Enrolled<br>Student Listing                                                                         | <ul> <li>Did you receive a blank report, an error message, or a "No data to fetch" <u>Troubleshooting advice</u>.</li> <li>Data Rules to Understand when using this report:</li> </ul>                                                                                                    |                          | Internet       |

| 🗿 BOSExpenses (Co    | mbined Detailed Month                                 | ly Expenses) - Windows Internet Explorer provided by Yahoo!                                                                                                    |                           |               |
|----------------------|-------------------------------------------------------|----------------------------------------------------------------------------------------------------|---------------------------|---------------|
| File Edit View Fa    | avorites Tools Help                                   |                                                                                                    |                           | A.            |
| 🌀 Back 🝷 🌍 -         | 💌 🖻 🏠 🔎                                               | Search 🧙 Favorites 🧭 🔗 - 嫨 🔯 - 📙 除 鑬 🦓 🦓                                                                                                    |                           |               |
| Address 🙆 http://www | v.ds.uillinois.edu/web/Home/S                         | iolLib/MoneySol/BOSExpenses.aspx                                                                                                    |                           | 💌 🔁 Go        |
| Y! · @-              |                                                       | 🚽 🔶 Search Web 🝷 🖉 🕞 🛛 🌐 🐨 My Yahoo! 🝷 🖂 Mail 🝷 😵 LAUNCHcast                                                                                                    | 🔹 🌍 Maps 🝷 🏆 Fantasy Spor | ts ≠ →        |
| 🐄 (13 unread) ATT Ya | ahoo! Mail 🔽 My Station                               | > Recently Played 🗋 Search Metadata 🛛 📄 BusinessObjects InfoView                                                                                                    | BOSExpenses (Combined Det | - 🛨 Add Tab 🔀 |
|                      | Student Listing by<br>Attribute                       | <ul> <li>Expected run time for this report is between 5 and 10 minutes. Please wait at<br/>least 10 minutes to recieve report results.</li> </ul>                                                                                                    |                           | <u>~</u>      |
|                      | Awarded Degrees                                       | <ul> <li>Your completed report is now available for on-line viewing.</li> </ul>                                                                                                    |                           |               |
|                      | Admit/Accept not<br>Registered                        | <ul> <li>Did you receive a blank report, an error message, or a "No data to<br/>fetch" Troubleshooting advice.</li> </ul>                                                                                                    |                           |               |
|                      | Registered & Enrolled<br>Student Listing              | • Data Rules to Understand when using this report:                                                                                                    |                           |               |
|                      | Registered & Enrolled<br>Student Listing in<br>Census | <ul> <li>Payroll expense transactions are associated with the month when the<br/>expenditure hits your CFOAPAL (by operating ledger transaction date) NOT<br/>by payroll number (the impacted pay period).</li> </ul>                                                                                                    |                           |               |
|                      | Current Program for<br>Previous Students              | <ul> <li>Data for BOS Expenses is loaded once per week, on the weekends. The<br/>data in this report (and the EDW) is "as of" the previous week. Current day</li> </ul>                                                                                                    |                           |               |
|                      | Previous Program for<br>Current Students              | activity will not be included in this report.                                                                                                    |                           |               |
|                      | Registered Student<br>Mailing Labels                  | <ul> <li>The BOS Expenses EDW and universe will only contain data for the current<br/>fiscal year, and the fiscal year immediately preceeding the current fiscal year<br/>(e.g., FY07 and FY06). Older fiscal year data will be deleted on September 1</li> </ul>                                                                                                    |                           |               |
|                      | Awarded Degree<br>Student Mailing Labels              | of each year. Reports to return data for fiscal years more than 1 year prior to<br>the current year will not return results.                                                                                                    |                           |               |
|                      | ⊕ Copyright 2006 The Board                            | <ul> <li>Suggestions for verifying the accuracy of your report data</li> <li>Select a CFOAP from your report, then look-up this same CFOAP in Banner<br/>Finance and Banner Payroll. The CFOAP expenses for the chosen Fiscal<br/>Year/Period(s) in your report should match the combined CFOAP expenses in<br/>Banner. Keep in mind that your report is "as of" the previous week,<br/>therefore, current day activity isn't included.</li> <li>Save, Print, or Send your report to another user.</li> </ul> |                           |               |
| ど Done               |                                                       |                                                                                                    | 💙 Inter                   |               |

| Solution Library       DECISION SUPPORT       DS Home   Contact   to EDDIE   St         Create Reports Home       CREATE A DETAILED MONTHLY EXPENSE       Expense & Revenue         Solution Library Home       CREATE A DETAILED MONTHLY EXPENSE       Expense & Revenue         Employee-<br>Related       CREATE A DETAILED MONTHLY EXPENSE       Expense & Revenue         Solutions       Title       Detailed Monthly Combined Expenses       Posted Transade | AboutDS<br>Site Map                 |  |  |
|----------------------------------------------------------------------------------------------------|-------------------------------------|--|--|
| Create Reports Home       CREATE A DETAILED MONTHLY EXPENSE       Expense & Revenue         Solution Library Home       REPORT COMBINING FINANCIAL & PAYROLL       Expense & Revenue         Employee-Related       VEAR/PERIOD       Ledgers OL/GL         Title       Detailed Monthly Combined Expenses       Posted Transade                                                                                                    | Site Map                            |  |  |
| Solution Library Home       REPORT COMBINING FINANCIAL & PAYROLL       Expense & Revenue         Employee-<br>Related       VEAR/PERIOD       Ledgers OL/GL         Title       Detailed Monthly Combined Expenses       Posted Transade                                                                                                    |                                     |  |  |
| Employee-<br>Related<br>Solutions       YEAR/PERIOD       Ledgers OL/GL<br>Universe         Title       Detailed Monthly Combined Expenses       Posted Transaction                                                                                                    |                                     |  |  |
| Posted Transac                                                                                                    | Ledgers OL/GL<br>Universe           |  |  |
| List of combined Finance and Payroll detailed expense transactions by Description                                                                                                    | Posted Transactions<br>Universe     |  |  |
| Faculty Tenure Track Universe(s) EDW – HRFIN – BOS Expenses                                                                                                    | Similar Templates in<br>QCH         |  |  |
| Mailing Labels Authored By Decision Support                                                                                                    | DS General Info<br>BO How To & Tips |  |  |
| Current Job Listing EClass Listing EClass Listing                                                                                                    |                                     |  |  |

Click Here to open the pre-authored report in the Business Objects report writing tool

### $\bigcirc$

### This Expense Solution answers the question:

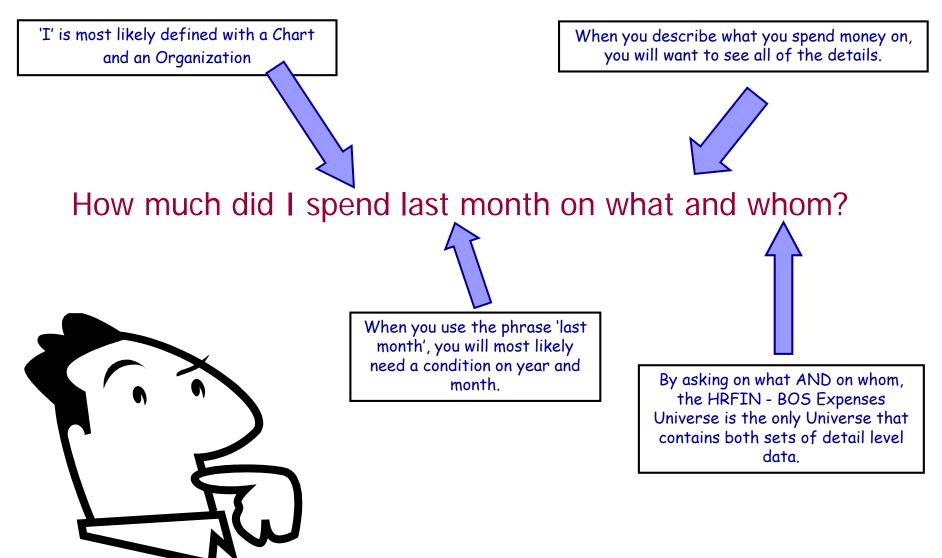

After opening the solution, a prompt box will come up and you will need to enter your unit's specific values then press OK.

| Enter or Select Values                |        |
|---------------------------------------|--------|
| Select 1 digit Chart of Accounts Code |        |
|                                       | 0K.    |
| Select 2 digit State Fiscal Period    | Cancel |
|                                       | Help   |
| Select 4 digit State Fiscal Year      | Values |
|                                       |        |
| Select 6 digit Organization Code      |        |
|                                       |        |

|                                                                                                    |                                              |                 |                 | <b>P G J ·</b>           |                                                      |                      |                          |
|----------------------------------------------------------------------------------------------------|----------------------------------------------|-----------------|-----------------|--------------------------|------------------------------------------------------|----------------------|--------------------------|
| 🚯 BusinessObjects - BOS3 UAT 1.rep - [mpd                                                                                                    | ollard@eddie.ds.uillinois.edu] - [BO         | S3 UAT 1        | .rep]           |                          |                                                      |                      | _ 7 🛛                    |
| 🔁 Eile Edit View Insert Format Tools Data                                                                                                    | <u>A</u> nalysis <u>W</u> indow <u>H</u> elp |                 |                 |                          |                                                      |                      | _ 8 ×                    |
| -<br>                                                                                                    | 🛤 💁 🗠 🗠 🖪 🛅 🖩                                | )# Q            | 100%            | -                        |                                                      |                      |                          |
|                                                                                                    | ⊥ E É É E E E 8 % .                          |                 |                 |                          | 1                                                    |                      |                          |
|                                                                                                    |                                              |                 |                 |                          |                                                      |                      |                          |
| 」 C# E# E# L#   P→ ▼   F≣ Y Ê↓ ▼   Σ                                                                                                    | 가즈 FL a-U 슈-b   🏈   관명 🛆   박정 🗓<br>II        | 2 90   1        |                 |                          |                                                      |                      |                          |
|                                                                                                    |                                              |                 |                 | Report                   | Titla                                                |                      | <b>_</b>                 |
| 🔊 Data 🛛 👧 Map                                                                                                    |                                              |                 |                 | Kepon                    |                                                      |                      |                          |
| CFOAP                                                                                                    |                                              |                 |                 |                          |                                                      |                      |                          |
| Grown     Grown     G | CEOAP                                        | State<br>Fiscal | State<br>Fiscal | OL Detail<br>Transaction | OL Detail Description                                | Original<br>Document | OL Expens                |
| OL Detail Description                                                                                                    | CI OAI                                       | Year            | Period          |                          | OL Detail Description                                | Number               | Amount                   |
| OL Detail Transaction Date     Original Document Number                                                                                                    | 9-100006-661000-141500-661001                | 2007            | 01              | 7/1/2006                 | GPCV: SURVEYMONKE)                                   | PCA03TCF             | \$19.9                   |
| Payroll Accounting Category Code                                                                                                    | 9-100006-661000-146301-661001                | 2007            | 01              | 7/6/2006                 | Intro to Business Objects                            | PD005086             | \$197.4                  |
| Payroll Acctg Transaction Date                                                                                                    | 9-100006-661000-146301-661001                | 2007            | 01              | 7/25/2006                | Formatting in Business Ot                            | PD005648             | \$149.9                  |
| Payroll Id                                                                                                    | 9-100006-661000-153800-661001                | 2007            | 01              | 7/28/2006                | Computer Associates                                  | 11509165             | \$8,390.C                |
| Payroll Year                                                                                                    | 9-100006-661000-211300-661001                | 2007            | 01              | 7/1/2006                 | HR Payroll 2006 MN 999 (                             |                      | -\$3,672.7               |
| Position Number-Job Suffix                                                                                                    | 9-100006-661000-211300-661001                | 2007            | 01              | 7/1/2006                 | HR Payroll 2006 MN 999 (                             |                      | -\$2,995.4               |
| State Fiscal Period                                                                                                    | 9-100006-661000-211300-661001                | 2007            | 01              | 7/1/2006                 | HR Payroll 2006 MN 999 (                             |                      | -\$5,760.5               |
| State Fiscal Year     IIN                                                                                                    | 9-100006-661000-211300-661001                | 2007            | 01              | 7/1/2006                 | HR Payroll 2006 MN 999 (                             |                      | -\$5,238.1               |
| OL Expense Amount                                                                                                    | 9-100006-661000-211300-661001                | 2007            | 01              | 7/1/2006                 | HR Payroll 2006 MN 999 (                             |                      | -\$3,055.5               |
| i≟ 💁 Formulas                                                                                                    | 9-100006-661000-211300-661001                | 2007            | 01              | 7/1/2006                 | HR Payroll 2006 MN 999 (                             |                      | -\$2,619.C               |
|                                                                                                    | 9-100006-661000-211300-661001                | 2007            | 01              | 7/1/2006                 | HR Payroll 2006 MN 999 (                             |                      | -\$3,130.5               |
|                                                                                                    | 9-100006-661000-211300-661001                | 2007            | 01              | 7/1/2006                 | HR Payroll 2006 MN 999 (                             |                      | -\$3,241.E               |
|                                                                                                    | 9-100006-661000-211300-661001                | 2007            | 01              | 7/1/2006                 | HR Payroll 2006 MN 999 (                             |                      | -\$4,097.4               |
|                                                                                                    | 9-100006-661000-211300-661001                | 2007            | 01              | 7/1/2006                 | HR Payroll 2006 MN 999 (                             |                      | -\$4,146.4               |
|                                                                                                    | 9-100006-661000-211300-661001                | 2007            | 01              | 7/1/2006                 | HR Payroll 2006 MN 999 (                             |                      | -\$3,612.1               |
|                                                                                                    | 9-100006-661000-211300-661001                | 2007            | 01<br>01        | 7/1/2006                 | HR Payroll 2006 MN 999 (                             |                      | -\$4,136.2               |
|                                                                                                    | 9-100006-661000-211300-661001                | 2007            | 01              | 7/1/2006                 | HR Payroll 2006 MN 999 (<br>HR Payroll 2006 MN 999 ( |                      | -\$3,225.9<br>-\$2,995.4 |
| Deculto, o bosio m                                                                                                    | port that are ba                             |                 |                 | 7/1/2006                 | HR Payroll 2006 MN 999 (<br>HR Payroll 2006 MN 999 ( |                      | -\$2,995.4<br>-\$3,200.0 |
| Results: a basic re                                                                                                    | eport that can be                            |                 | _               | 77172008                 |                                                      |                      | -\$3,200.0               |
| formattod any way                                                                                                    | you want or                                  |                 |                 |                          |                                                      |                      |                          |
| formatted any way                                                                                                    | you want or                                  |                 |                 |                          |                                                      |                      |                          |
| downloaded to MS                                                                                                    | Fycel                                        |                 | 04              | 1:02 PM                  |                                                      | NUM                  |                          |
|                                                                                                    |                                              |                 |                 |                          |                                                      |                      | 22                       |

| BusinessObjects - Detailed_Monthly_Exp                                                                                                    | enses[1].rep                     | - [mpollard@eddie.ds.      | uillinois.edu                  | -                       |                  |           |                          |                 |               | J          |
|----------------------------------------------------------------------------------------------------|----------------------------------|----------------------------|--------------------------------|-------------------------|------------------|-----------|--------------------------|-----------------|---------------|------------|
| 1 Eile Edit View Insert Format Tools Date                                                                                                    | a <u>A</u> nalysis <u>W</u> in   | dow <u>H</u> elp           |                                |                         |                  |           |                          |                 |               | - 8 ×      |
|                                                                                                    | M 🛝 🗠 🖻                          |                            |                                |                         |                  |           |                          |                 |               |            |
|                                                                                                    |                                  | ≣≣⊠ \$%,                   |                                |                         | <u>A 🕭 🔏</u>     |           |                          |                 |               |            |
|                                                                                                    | ₩ <b>Σ 11.</b> a-b 3             |                            | 🗄 🐻   📊 🝷                      | \$2,380.95              |                  | 662483126 | 1041023-00               | 12006           | IMN           |            |
| 📈 Data 🔄 Map                                                                                                    |                                  | 0                          |                                | +2,000.00               |                  |           |                          |                 |               | <u> </u>   |
| Variables                                                                                                    | /14/2006                         | HR Payroll 2006 MN 7<br>0  | F0070777                       | \$2,301.59              |                  | 672552344 | U00548-00                | 2006            | MN            |            |
| Employee Name     DL Detail Description     OL Detail Transaction Date                                                                              | /14/2006                         | HR Payroll 2006 MN 7<br>0  | F0070777                       | \$2,380.95              |                  | 655761872 | U75489-00                | 2006            | MN            |            |
| Original Document Number     Payroll Accounting Category Code     Payroll Acctg Transaction Date     Payroll Id     Payroll Number     Payroll Year | /14/2006                         | HR Payroll 2006 MN 7<br>0  | F0070777                       | \$2,502.70              |                  | 659718662 | U41021-00                | 2006            | MN            |            |
|                                                                                                    | /14/2006                         | HR Payroll 2006 MN 7<br>0  | F0070777                       | \$3,678.57              |                  | 656366222 | U90429-00                | 2006            | MN            |            |
| Position NumberJob Suffix     State Fiscal Period     State Fiscal Year                                                                             | /14/2006                         | HR Payroll 2006 MN 7<br>0  | F0070777                       | \$2,991.29              |                  | 653236750 | U93116-00                | 2006            | MN            |            |
| For example,                                                                                                    | /14/2006                         | HR Payroll 2006 MN 7<br>0  | F0070777                       | \$3,789.78              |                  | 659366752 | U70701-00                | 2006            | MN            |            |
| •                                                                                                    |                                  |                            | Sum:                           | \$81,338.93             |                  |           |                          |                 |               |            |
| you can format                                                                                                    |                                  |                            |                                |                         |                  |           | Position                 |                 |               |            |
| the report to                                                                                                    | OL Detail<br>Fransaction<br>Date | OL Detail Description      | Original<br>Document<br>Number | OL<br>Expense<br>Amount | Employee<br>Name | UIN       | Number-<br>Job<br>Suffix | Payroll<br>Year | Payroll<br>Id | Pay<br>Nun |
| break and total<br>on each CFOAP                                                                                                    | /21/2006                         | HR Payroll 2006 BW<br>15 0 | F0071813                       | <u>\$1_483.73</u>       |                  | 650682793 | U86653-00                | 2006            | BW            |            |
|                                                                                                    |                                  |                            | Sum:                           | \$1,483.73              |                  |           |                          |                 |               |            |
| <u>،</u><br>جھ•                                                                                                    |                                  |                            |                                |                         |                  |           |                          |                 |               |            |
| Page 10                                                                                                    | Report1                          | 10/11                      | st Exec: 12/8/2                | 006 02:45 DM            |                  |           |                          | NUM             |               |            |

| BusinessObjects - Detaile    | d_Mo     | nthly_                    | Expenses[                        | 1].rep - [mpollard                | @eddie.ds                      | s. uillinois.           | edu]             |                       |                                      |                 |               |                   |                                           |                                         |
|------------------------------|----------|---------------------------|----------------------------------|-----------------------------------|--------------------------------|-------------------------|------------------|-----------------------|--------------------------------------|-----------------|---------------|-------------------|-------------------------------------------|-----------------------------------------|
| Print Page Setup <u>N</u>    | lext Pag | ge Pr                     | e <u>v</u> Page                  | Two Pages Zoon                    | n <u>I</u> n Zoo               | om <u>O</u> ut          | <u>C</u> lose    |                       |                                      |                 |               |                   |                                           |                                         |
|                              |          |                           |                                  | сом                               |                                |                         |                  |                       |                                      |                 |               |                   |                                           |                                         |
| 100006-661000-141500-66100   | I        |                           |                                  |                                   | Sum:                           | \$19.95                 |                  |                       |                                      |                 |               |                   |                                           |                                         |
| CFOAP                        |          | State<br>Fiscal<br>Period | OL Detail<br>Transaction<br>Date | OL Detail Description             | Original<br>Document<br>Number | OL<br>Expense<br>Amount | Employee<br>Name | UIN                   | Position<br>Number-<br>Job<br>Suffix | Payroll<br>Year | Payroll<br>Id | Payroll<br>Number | Payroll<br>Accounting<br>Category<br>Code | Payroll<br>Acctg<br>Transaction<br>Date |
| -100006-661000-146301-66100  | 2007     | 01                        | 7/8/2006                         | Intro to Business<br>Objects      | PD005086                       | \$197.40                |                  |                       | -                                    |                 |               |                   |                                           |                                         |
|                              | 2007     | 01                        | 7/25/2006                        | Formatting in Business<br>Objects | PD005648                       | \$149.94                |                  |                       | -                                    |                 |               |                   |                                           |                                         |
| 9-100006-661000-146301-66100 | 1        |                           |                                  |                                   | Sum:                           | \$347.34                |                  |                       |                                      |                 |               |                   |                                           |                                         |
|                              |          |                           |                                  |                                   |                                |                         |                  |                       |                                      |                 |               |                   |                                           |                                         |
| CFOAP                        |          | State<br>Fiscal<br>Period | OL Detail<br>Transaction<br>Date | OL Detail Description             | Original<br>Document<br>Number | OL<br>Expense<br>Amount | Employee<br>Name | UIN                   | Position<br>Number-<br>Job<br>Suffix | Payroll<br>Year | Payroll<br>Id | Payroll<br>Number | Payroll<br>Accounting<br>Category<br>Code | Payroll<br>Acctg<br>Transaction<br>Date |
| 9-100006-661000-153800-66100 | 2007     | 01                        | 7/28/2006                        | Computer Associates               | 11509165                       | \$8,390.00              |                  |                       | -                                    |                 |               |                   |                                           |                                         |
| -100006-661000-153800-66100  | I        |                           |                                  |                                   | Sum:                           | \$8,390.00              |                  |                       |                                      |                 |               |                   |                                           |                                         |
| CFOAP                        |          | State<br>Fiscal<br>Period | OL Detail<br>Transaction<br>Date | OL Detail Description             | Original<br>Document<br>Number | OL<br>Expense<br>Amount | Employee<br>Name | UIN                   | Position<br>Number-<br>Job<br>Suffix | Payroll<br>Year | Payroll<br>Id | Payroll<br>Number | Payroll<br>Accounting<br>Category<br>Code | Payroll<br>Acctg<br>Transaction<br>Date |
| 9-100006-661000-211300-66100 | 2007     | 01                        | 7/1/2006                         | HR Payroll 2006 MN<br>999 0       | F0070677                       | -\$3,672.78             |                  | 659663794             | U94646-0C                            | 2006            | MN            | 999               | А                                         | 7/1/2006                                |
|                              | 2007     | 01                        | 7/1/2006                         | HR Payroll 2006 MN<br>999 0       | F0070677                       | -\$2,995.48             | -11.1            | 670680107             | U41017-00                            | 2006            | MN            | 999               | A                                         | 7/1/2006                                |
|                              | 2007     | 01                        | 7/1/2006                         | HR Payroll 2006 MN<br>999 0       | F0070677                       | -\$5,760.55             |                  | 65121995 <sup>,</sup> | U95436-00                            | 2006            | MN            | 999               | А                                         | 7/1/2006                                |
|                              | 2007     | 01                        | 7/1/2006                         | HR Payroll 2006 MN<br>999 0       | F0070677                       | -\$5,238.10             |                  | 659090206             | U80194-00                            | 2006            | мн            | 999               | A                                         | 7/1/2006                                |

Page 1 of 11

Page 1 / 11

<

NUM

24

>

^

### Expense Solution – finance & payroll detail customized

| R Query Panel - EDW - HRFIN BOS Expenses                                                                                                    | Universe       |                                                    |       |
|----------------------------------------------------------------------------------------------------|----------------|----------------------------------------------------|-------|
| Image: State of Analysis: None         Classes and Objects         Image: State of Analysis: None         Image: State of Analysis: None         Image: State of Analysis: State         Image: State of Analysis: State         Image: State of Analysis: State         Image: State of Analysis: State         Image: State of Analysis: State         Image: | Result Objects | Nu 🗊 Payroll Year 🗊 Payroll Id                     |       |
|                                                                                                    |                |                                                    | ~     |
|                                                                                                    |                | <u>S</u> ave and Close <u>V</u> iew <u>R</u> un Ca | ancel |

# **Available Solutions on the DS website**

#### Money-Related Solutions

Payroll Listing by Org

Payroll Paying CFOAPs

#### PCard Listing Outside Org

PCard Unreconciled

Purchase Order Listing General Ledger Transactions

Detailed Expenditures Combined Finance &

Payroll Expenses

Rogue CFOAPALs Funds 1 & 2

Rogue CFOAPALs Fund 3

Rogue CFOAPALs

Funds 4, 5 & 60

Grant Expenses

Permanent Original State Fund Budget

Salary Planner Prep

#### Student-Related Solutions

Informal Class Roster Informal Class Roster with Grades

- Employee Class (E-Class) Listing
- Employee Job/Job Detail Listing
- Time/Attendance Recorded
  - Employee Extra Help Hours Worked
  - Employee Leave Balances

### Money

- Accounts Payable/Purchasing
  - P Card mansactions Posted by Cardholders Outside an Organization
  - P-Card Un-Reconciled Transactions
  - Purchase Order Listing
- Cash and General Ledger
  - General Ledger Transactions by Fund and Account
- Expense / Revenue
  - Detailed Expenditures by C-FOAP
  - Combined Finance & Payroll Expenses
  - Rogue C-FOAPAL Listing for Funds 1 & 2
  - Rogue C-FOAPAL Listing for Fund 3
  - Rogue C-FOAPAL Listing for Funds 4, 5 & 60
- Grants
  - Direct & Indirect Expenses for Grant Funds
  - Grants Proposals

#### • Payroll

- Employee Payroll Listing by Paying Organization (who am I paying?)
- Paying C-FOAPs for Employees in an Organization (who is paying my employees?)
- Salary Planner and Budget
  - Permanent Original State Fund Budget
  - Salary Planner Preparation

# **Expense Solution – PCard transactions**

| UNIV<br>CHICAGO                              | ERSIT.<br>Springfi                      |                                                        |             |                                         |                 |               |                                         |                      |  |
|----------------------------------------------|-----------------------------------------|--------------------------------------------------------|-------------|-----------------------------------------|-----------------|---------------|-----------------------------------------|----------------------|--|
| Create Reports View                          | Reports Dowr                            | nload Data G                                           | iet Help    | Get Access                              | About Data      | DW Changes    | Benefit                                 | AboutDS              |  |
| Solution Library                             | DECISI                                  | ON <b>S</b> upp                                        | ORT         |                                         |                 | DS Home   Cor | ntact   to EDDIE<br>_                   | Site Map             |  |
| Create Reports Home<br>Solution Library Home |                                         | E A LISTI<br>CONCILEI                                  |             | F<br>ARD TRA                            | NSACTIC         | INS           | Purchas:<br>Analysis                    |                      |  |
| Employee-<br>Related                         | Title P-Card Un-Reconciled Transactions |                                                        |             |                                         |                 |               |                                         | Universe<br>sactions |  |
| Solutions<br>Employee Mailing<br>Labels      | Description                             |                                                        | izations. 1 | d transactions fo<br>The report is grou |                 |               | Universe<br>Similar Templates in<br>QCH |                      |  |
| Faculty Tenure Track                         | Universe                                | EDW - Finance-                                         | -PCard Tra  | ansactions                              |                 |               | DS General Info                         |                      |  |
| Employee Work<br>Mailing Labels              | Authored<br>By                          | Decision Suppo                                         | t           |                                         |                 |               | BO How To & Tips                        |                      |  |
| Current Job Listing<br>EClass Listing        | Sample<br>Report                        | Pcard_Unreco                                           | onciled_Tra | insactions.rep                          |                 |               |                                         |                      |  |
| Job/Job Detail Listing                       |                                         |                                                        |             |                                         |                 |               |                                         |                      |  |
| Extra Help Hours<br>Worked                   | Step-by                                 | -Step Instr                                            | uctions     | ;                                       |                 |               |                                         |                      |  |
| Employee Leave<br>Balances                   |                                         |                                                        | -           |                                         |                 |               |                                         |                      |  |
| Money-Related<br>Solutions                   | • Yo                                    | n <b>the required</b> s<br>ou must have acc<br>iiverse |             | Finance EDW and                         | the P-Card Trar | sactions      |                                         |                      |  |
|                                              | • Do                                    | on't have access,                                      | or not sur  | e if you have acc                       | ess? See Acces  | s & Security  |                                         |                      |  |

### This Expense Solution answers the question:

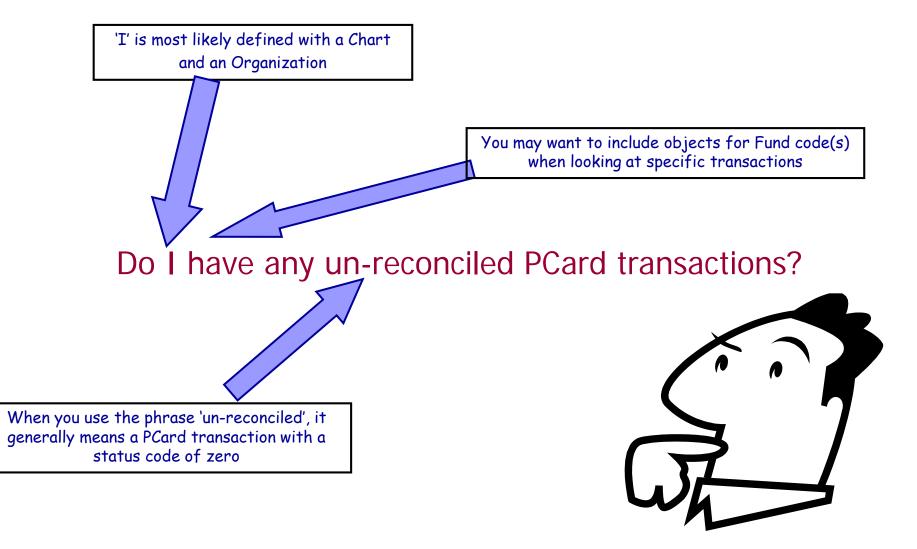

After opening the solution, a prompt box will come up and you will need to enter your unit's specific values then press OK.

| 1. Enter a 1 digit CHART CODE (1,2,4 or 9)                       |                        |
|------------------------------------------------------------------|------------------------|
|                                                                  | OK                     |
| 2. Enter 1 or more 6 digit FUND CODES (i.e., 301697;30276        | Cancel                 |
|                                                                  | Help                   |
| 3. Enter 1 or more 6 digit ORG CODES (i.e., 251000;251002) separ | rate with (;) - no sp. |

Header

| P-Card Un-Reconciled Transactions |                                   |                            |                 |                           |                                                                             |                                         |                            |                    |        |        |                                |
|-----------------------------------|-----------------------------------|----------------------------|-----------------|---------------------------|-----------------------------------------------------------------------------|-----------------------------------------|----------------------------|--------------------|--------|--------|--------------------------------|
| Cardholder<br>Name                | PCard<br>Card<br>Number<br>Last 4 | PCard<br>Requestor<br>Name | User Log Number | PCard<br>Purchase<br>Date | PCard Item Description                                                      | Auto<br>Reconcile<br>Date               | PCard Comments             | Document<br>Number |        | ltem   | PCard<br>Transaction<br>Amount |
|                                   | 9182                              |                            |                 | 2/20/2007                 | have bill both the site with a large black with the bill be billed          | r.c//////////////////////////////////// | AMTRAK<br>INT0511129175622 | PCA0BEE1           | 66.00  | 1.0000 | 66.0                           |
| an ba                             | 9182                              |                            |                 | 2/20/2007                 |                                                                             | 1202020002                              | AMTRAK<br>INT0511129173098 | PCAOBEED           | 33.00  | 1.0000 | 33.0                           |
| ada Marc                          | 9182                              |                            |                 | 2/25/2007                 | hanne bid di bil han adar. 1990 a di an Dhadra Hillindi di an di an deba bi | 3/12/2007                               | AMTRAK<br>INT0561127374982 | PCAOBLYG           | 45.00  | 1.0000 | 45.0                           |
|                                   | 9182                              |                            |                 | 2/27/2007                 | line forwards                                                               | 3/13/2007                               | CITRIX ONLINE.COM          | PCAOBMOX           | 899.50 | 1.0000 | 899.4                          |

# **Available Solutions on the DS website**

#### Money-Related Solutions

Payroll Listing by Org

Payroll Paying CFOAPs

#### PCard Listing Outside Org

PCard Unreconciled

Purchase Order Listing

General Ledger Transactions

-----

Detailed Expenditures Combined Finance &

Payroll Expenses

Rogue CFOAPALs Funds 1 & 2

Rogue CFOAPALs Fund 3

Rogue CFOAPALs Funds 4, 5 & 60

Grant Expenses

Permanent Original State Fund Budget

Salary Planner Prep

#### Student-Related Solutions

Informal Class Roster Informal Class Roster with Grades

- Employee Class (E-Class) Listing
- Employee Job/Job Detail Listing
- Time/Attendance Recorded
  - Employee Extra Help Hours Worked
  - Employee Leave Balances

### Money

- Accounts Payable/Purchasing
  - P-Card Transactions Posted by Cardholders Outside an Organization
  - P-Card Un-Reconciled Transactions
  - Purchase Order Listing
- Cash and General Ledger
  - General Ledger Transactions by Fund and Account
- Expense / Revenue
  - Detailed Expenditures by C-FOAP
  - Combined Finance & Payroll Expenses
  - Rogue C-FOAPAL Listing for Funds 1 & 2
  - Rogue C-FOAPAL Listing for Fund 3
  - Rogue C-FOAPAL Listing for Funds 4, 5 & 60
- Grants
  - Direct & Indirect Expenses for Grant Funds
  - Grants Proposals
- Payroll
  - Employee Payroll Listing by Paying Organization (who am I paying?)
  - Paying C-FOAFS for Employees in an Organization (who is paying my employees?)
  - Salary Planner and Budget
    - Permanent Original State Fund Budget
    - Salary Planner Preparation

# **Expense Solution – Payroll transactions**

| Univ<br>Chicago                                          | ERSIT                             | Y OF ILL                                                                                                    | INOIS<br>hampaign                                                  |            |            |         |         |  |
|----------------------------------------------------------|-----------------------------------|----------------------------------------------------------------------------------------------------|--------------------------------------------------------------------|------------|------------|---------|---------|--|
| Create Reports View                                      | Reports Down                      | load Data 🛛 Get Help                                                                                                  | Get Access                                                         | About Data | DW Changes | Benefit | AboutDS |  |
| Solution Library                                         | ntact   to EDDIE   Site Map       |                                                                                                    |                                                                    |            |            |         |         |  |
| Create Reports Home<br>Solution Library Home             | CREATE AN EMPLOTEET ATROLL        |                                                                                                    |                                                                    |            |            |         |         |  |
| Employee-<br>Related<br>Solutions                        | Title                             | Employee Payroll Listing b                                                                                            | HRFIN BOS Payroll<br>Universe                                      |            |            |         |         |  |
| Employee Mailing<br>Labels<br>Faculty Tenure Track       | Description                       | List of employee payroll tra<br>year. The report is sorted<br>report includes payroll exp<br>the entire organization. | Similar Templates in<br>QCH<br>DS General Info<br>BO How To & Tips |            |            |         |         |  |
| Employee Work                                            |                                   |                                                                                                    |                                                                    |            |            |         | α 11µ5  |  |
| Mailing Labels<br>Current Job Listing                    | Authored<br>By                    | Decision Support                                                                                                    |                                                                    |            |            |         |         |  |
| EClass Listing<br>Job/Job Detail Listing                 | Sample<br>Report                  | Payroll_Listing_Paying_Or                                                                                             | ġ                                                                  |            |            |         |         |  |
| Extra Help Hours<br>Worked                               |                                   |                                                                                                    |                                                                    |            |            |         |         |  |
| Employee Leave<br>Balances<br>Money-Related<br>Solutions | The HR Payroll<br>Support's HR Pa | nal Information<br>Custom Lab presentation ma<br>ayroll custom reporting lab.<br>e and HR Payroll reports.            |                                                                    |            |            |         |         |  |

### This Expense Solution answers the question:

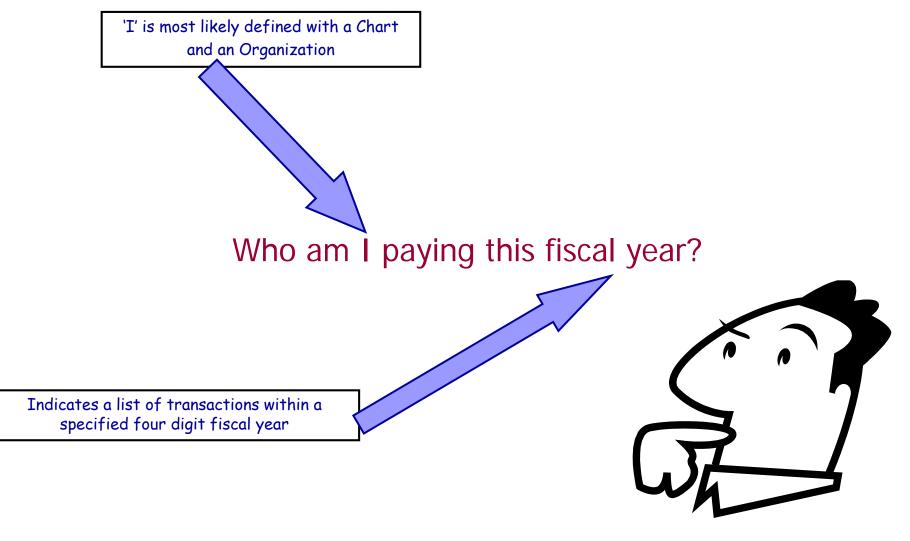

### **Expense Solution – payroll transactions by CFOAP**

After opening the solution, a prompt box will come up and you will need to enter your unit's specific values then press OK.

**Enter or Select Values** 

1. Enter a 4 digit FISCAL YEAR (i.e., 2006)

2. Enter a 1 digit CHART CODE (1,2,4 or 9)

3. Enter 1 or more 6 digit ORG CODES (i.e., 251000;251002) ...

| OK     |
|--------|
| Cancel |
| Help   |
| Values |
|        |

### **Expense Solution – payroll transactions by CFOAP**

# Employee Payroll Listing by Paying Organization

### Last Refresh: 3/1/2007

Fiscal Year: 2006

Chart:

Paying Org Code(s):

| Acctg Detl CF0AP              | Employee Name | Employee<br>UIN | Position<br>Number |    |    | Payroll<br>Year | Payroll<br>Number | Sequence<br>Number | Acctg Detl<br>Event Desc | Acctg Detl<br>Expense<br>Amount |
|-------------------------------|---------------|-----------------|--------------------|----|----|-----------------|-------------------|--------------------|--------------------------|---------------------------------|
| 1-100006-123456-123456-123456 | lass laine    | 170.00          | U22004             | 00 | MN | 2005            | 10                | 0                  | Original Action          | 3,452.3                         |
| 1-100006-123456-123456-123456 | line I mine   | 479-294         | U22004             | 00 | MN | 2005            | 10                | 1                  | Void                     | -3,452.3                        |
| 1-100006-123456-123456-123456 | line I mine   | 479-294         | U22004             | 00 | MN | 2005            | 11                | 0                  | Original Action          | 4,833.3                         |
| 1-100006-123456-123456-123456 | line failer   | 475-796         | U22004             | 00 | MN | 2005            | 11                | 1                  | Void                     | -4,833.3                        |
| 1-100006-123456-123456-123456 | test local    | A 1997 1        | U94646             | 00 | MN | 2005            | 7                 | 0                  | Original Action          | 3,403.7                         |
| 1-100006-123456-123456-123456 | Ind Inval     |                 | U94646             | 00 | MN | 2005            | 8                 | 0                  | Original Action          | 6,807.4                         |
| 1-100006-123456-123456-123456 | test level    | 4000 To         | U94646             | 00 | MN | 2005            | 9                 | 0                  | Original Action          | 7,011.6                         |
| 1-100006-123456-123456-123456 | Ind Inval     |                 | U94646             | 00 | MN | 2005            | 10                | 0                  | Original Action          | 7,011.6                         |
| 1-100006-123456-123456-123456 | Ind Inval     |                 | U94646             | 00 | MN | 2005            | 11                | 0                  | Original Action          | 7,011.6                         |
| 1-100006-123456-123456-123456 | fast beaut    |                 | U94646             | 00 | MN | 2005            | 12                | 0                  | Original Action          | 7,011.6                         |
| 1-100006-123456-123456-123456 | test level    |                 | U94646             | 00 | MN | 2006            | 1                 | 0                  | Original Action          | 7,011.6                         |
| 1-100006-123456-123456-123456 | test beent    |                 | U94646             | 00 | MN | 2006            | 2                 | 0                  | Original Action          | 7,011.6                         |
| 1-100006-123456-123456-123456 | fast basel    |                 | U94646             | 00 | MN | 2006            | 3                 | 0                  | Original Action          | 7,011.6                         |
| 1-100006-123456-123456-123456 | fair famil    | -               | U94646             | 00 | MN | 2006            | 4                 | 0                  | Original Action          | 7,011.6                         |
| 1-100006-123456-123456-123456 | fait level    |                 | U94646             | 00 | MN | 2006            | 5                 | 0                  | Original Action          | 7,011.6                         |
| 1-100006-123456-123456-123456 | fair beart    |                 | U94646             | 00 | MN | 2006            | 6                 | 0                  | Original Action          | 7,011.6                         |
| 1-100006-123456-123456-123456 | tan bani      | -               | U94646             | 00 | MN | 2006            | 999               | 0                  |                          | 3,672.7                         |

Report1

•

the Header the

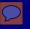

# What is QCH?

# DS Query Clearinghouse

- A place for users to share report templates
- Any data warehouse user can post Business Objects files for others to use as a starting point
- Share and work together!

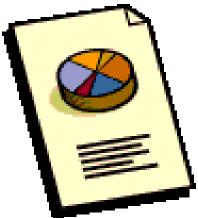

 Query Clearinghouse link: <u>https://www.ds.uillinois.edu/Reports/Authentication/L</u> <u>ogin.aspx?ReturnUrl=%2freports%2fQCH%2fQCHBro</u> <u>wser.aspx</u>

### **Accessing Query Clearing House**

|                                         |       |                                                                                                    | SITY OI                  |                      |                                 |                                   |                                       |                         |         |  |
|-----------------------------------------|-------|----------------------------------------------------------------------------------------------------|--------------------------|----------------------|---------------------------------|-----------------------------------|---------------------------------------|-------------------------|---------|--|
| Create Reports View                     |       | eports                                                                                                    | Download Data            | Get Help             | Get Access                      | About Data                        | DW Changes                            | Benefit                 | AboutDS |  |
| Create Custom<br>Reports                |       | DECISION SUPPORT DS Home   Contact   to EDDIE   Site Map                                                                                                    |                          |                      |                                 |                                   |                                       |                         |         |  |
| -<br>Create Reports H                   | ome   | CRE                                                                                                    | ATE CUST                 | ом <mark>R</mark> ep | ORTS >                          | TEMPLA                            | tes & So                              | LUTION                  | IS      |  |
| Getting Started                         |       | Looking for a quick way to get started creating reports? Want to leverage work done by others in the Data Warehouse<br>user community and Decision Support? If so, browse through the available report templates, reporting logic, and step-by- |                          |                      |                                 |                                   |                                       |                         |         |  |
| Get Access<br><br>Define Your<br>Report |       | step rep                                                                                                    | porting solutions to fir | nd what you ne       | ed to get you sta               | arted.                            |                                       |                         |         |  |
| Report<br>Development<br>Steps          |       | <                                                                                                    | Query Clearing           | house B              | ser-submitted<br>rowse for item | report templa<br>is to use, or si | tes, report logic<br>Jbmit items to s | c, and SQL oc<br>share. | ode.    |  |
| Tool Options                            |       | Solution Library DS-authored step-by-step instructions and sample Busi<br>Objects reports designed to meet specific reporting nee                                                                                                    |                          |                      |                                 |                                   | mple Busine<br>porting need           | \$55<br>\$              |         |  |
| Report Develop<br>Responsibilities      |       |                                                                                                    |                          |                      |                                 |                                   |                                       |                         |         |  |
| Support & Traini                        | ing   |                                                                                                    |                          |                      |                                 |                                   |                                       |                         |         |  |
| Templates & Solut                       | tions |                                                                                                    |                          |                      |                                 |                                   |                                       |                         |         |  |
| Creating Business<br>Objects Reports    |       |                                                                                                    |                          |                      |                                 |                                   |                                       |                         |         |  |
| Creating ODBC<br>Reports                |       |                                                                                                    |                          |                      |                                 |                                   |                                       |                         |         |  |
| Using Custom Re                         | ports |                                                                                                    |                          |                      |                                 |                                   |                                       |                         |         |  |
| Login to EDDIE                          |       |                                                                                                    |                          |                      |                                 |                                   |                                       |                         |         |  |

### Press on the "Login Using Bluestem"

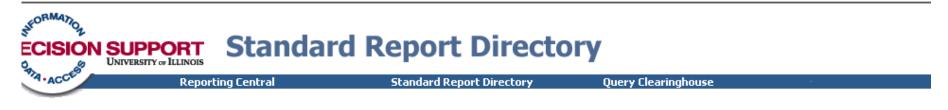

### uthentication

#### **Please Login**

Access to this page is restricted. Authorized users may gain access by providing their University NetID and password using Bluestem.

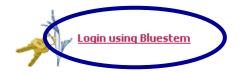

Having trouble? Check out CITES password information

To Decision Support Home

To EDDIE Login

Copyright 2004 The Board of Trustees of the University of Illinois Last Modified: 05/22/2005 20:45:00

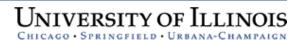

## **Query Clearinghouse**

| UNIVERSITY OF ILLINOIS                                                                                | uery Clearinghouse                                                                                                    |                                                  |                                                               |      |
|----------------------------------------------------------------------------------------------------|----------------------------------------------------------------------------------------------------|--------------------------------------------------|---------------------------------------------------------------|------|
| Reporting Cen                                                                                         | tral Standard Report Directory                                                                                                    | Que                                              | ery Clearinghou                                               | se 👘 |
| Browse Search  Finance (59)  Human Resources (57)  Student (134)  Other (3)  Get Help Using this Form | Users in the University of Illinois reporting community have<br>queries, report templates, and other information contained<br>Clearinghouse. These queries have not been validated by<br>and may not function as advertised. Decision Support make<br>to the accuracy or validity of any query contained in Query<br>Query Clearinghouse should not be used to publish complet<br>distribution to others. Contact Decision Support for addition<br>about publishing reports to other University users. | l in <del>Qu</del><br>extern<br>Cleari<br>ted re | Help<br>al sources,<br>guarantee as<br>inghouse.<br>ports for |      |
|                                                                                                    | Don't s                                                                                                    | how thi                                          | is message again                                              |      |

| Category Name   | Documents |
|-----------------|-----------|
| Finance         | 59        |
| Human Resources | 57        |
| Student         | 134       |
| Other           | 3         |

To Decision Support Home

To EDDIE Login

Copyright 2004 The Board of Trustees of the University of Illinois UNIVERSITY OF ILLINOIS

# **Query Clearinghouse – Finance or HR**

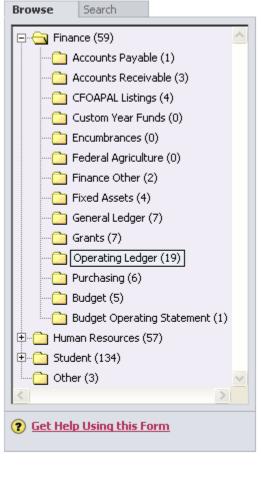

Documents for Operating Ledger (19).

| Finance (59)                                                                                                    | Posted 韋   | File<br>Type | File Name 🔶                         | Short Description                                                                                                    |         |  |  |  |
|----------------------------------------------------------------------------------------------------|------------|--------------|-------------------------------------|----------------------------------------------------------------------------------------------------|---------|--|--|--|
| Accounts Receivable (3)                                                                                                   | 1/31/2005  |              | Subguery JV's.rep                   | This 5i report includes a subquery that uses Org<br>conditions to return all transactions on a JV where a<br>specific Organization was utilized            | Details |  |  |  |
| Custom Year Funds (0)<br>Custom Year Funds (0)                                                                            | 3/8/2005   |              | <u>I&amp;E-by-Month - 05.rep</u>    | Income & Expense by Month with Carryover Balance -<br>5i                                                                                                   | Details |  |  |  |
| Federal Agriculture (0)     Finance Other (2)     Finance Other (2)                                                       | 10/11/2005 |              | SingleFYExpenseswithGraphs.rep      | Summary of Fiscal Year non-payroll expenses with graphs                                                                                                    | Details |  |  |  |
| Fixed Assets (4)<br>General Ledger (7)<br>Grants (7)                                                                      | 3/24/2005  |              | ExpensesbyOrgFYFP.rep               | Expense detail & Fiscal Period and YTD Expenses by 3<br>digit organization                                                                                 | Details |  |  |  |
| Operating Ledger (19)                                                                                                    | 5/12/2005  |              | Roque CFOPs Fund Type.rep           | Returns Rogue CFOPs by Year and Fund Code Type                                                                                                    | Details |  |  |  |
| Budget (5)                                                                                                    | 5/17/2005  |              | FOAPAL_Rollup.xls                   | Excel application for Expense rollup by college, dept,<br>org and fund. If you have questions, email<br>OBFSBISEnterpriseSupport@uillinois.edu.            | Details |  |  |  |
| Human Resources (57)                                                                                                    | 12/16/2005 |              | roqueFOAPmatchDefault.rep           | Gets records from CFOAP that match the parameter,<br>then queries the OL for all funds returned from<br>CFOAP, lists unmatched org and/or program records. | Details |  |  |  |
| Other (3)                                                                                                    | 12/20/2005 |              | roqueFOAPmatchTrans.rep             | Gets records from OL that match the parameter, then<br>lists those records where the fund does not match the<br>default fund.                              | Details |  |  |  |
| ) <u>Get Help Usinq this Form</u>                                                                                         | 3/14/2006  |              | ExpensesbyChart6DigitOrg.rep        | Expense transactions, Expense by month, Expense<br>YTD by a single Chart & 6 Organization                                                                  | Details |  |  |  |
|                                                                                                    | 3/23/2006  |              | <u>Detail Expenses - 4 tabs.rep</u> | This document contains 4 report tabs to list expenses<br>by Chart & 6 digit organization, by State, ICR,<br>Revolving. & Grant/other                       | Details |  |  |  |
| Visit Query Clearinghouse and get a sample report with which to begin! t that rolls up balance data by organization code. |            |              |                                     |                                                                                                    |         |  |  |  |

40

Expense transactions, Expense by month, Expense

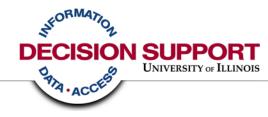

# Getting Access to the Data Warehouse

## Getting started in the data warehouse

- You will need to obtain access to the data warehouse by asking your USC (Unit Security Contact) to obtain access for you <a href="http://www.ds.uillinois.edu/web/Home/GetAccess/ForUSCs.aspx">http://www.ds.uillinois.edu/web/Home/GetAccess/ForUSCs.aspx</a>
- You will need to install Business Objects on your machine
   You will need administrator rights on your machine to install the software
   Business Objects is not currently compatible with IE7
- Decision Support strongly suggests you attend available training on the Business Objects tool and the data that you are interested in

http://www.ds.uillinois.edu/web/Home/Help/Classes.aspx

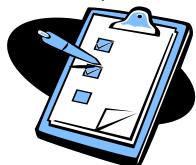

# Getting started in the data warehouse

Decision Support suggests the following training for first time users of the Business Objects report writing tool:

- 1. Introduction to Business Objects
- 2. Formatting in Business Objects

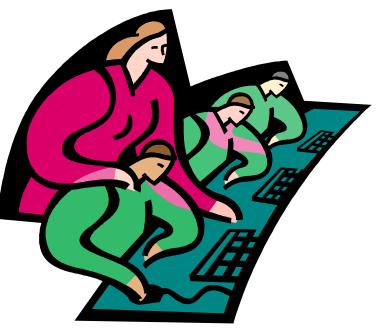

http://www.ds.uillinois.edu/web/Home/Help/Classes.aspx

# Getting started in the data warehouse

Decision Support suggests the following training for first time report writers:

- 1. Online Demos & Tutorials
- 2. Archived WebCasts
- 3. CPR Sessions (Come Practice Reporting)
- 4. Review of Universe Metadata
  - DUGs Detailed Universe Guides
  - Quick Reference Guides

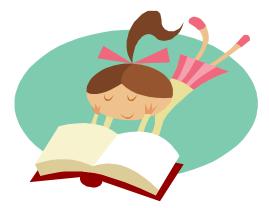

http://www.ds.uillinois.edu/web/Home/Help/SelfTraining.aspx

## Getting Help using the data warehouse

 Decision Support has lots of documentation, what we call Metadata, on our website. In addition, our universe products have lots of definitions and information.

http://www.ds.uillinois.edu/web/Home/Metadata.aspx

- We have dedicated personnel available to help answer your questions, all you have to do is ask!
  - Email to: <u>DSFACClerk@helpdesk.uillinois.edu</u>

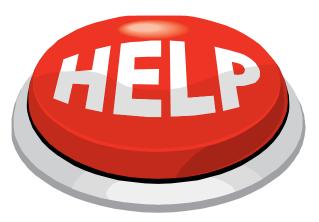

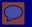

### Who can I follow up with?

Beth Ladd – Finance FAC hessgill@uillinois.edu 217-265-6537

Mark Pollard – HR FAC <u>mpollard@uillinois.edu</u> 217-265-6538

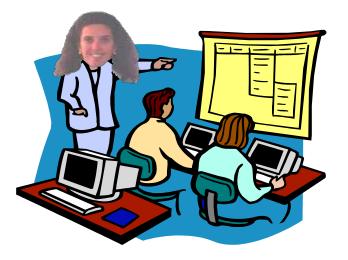

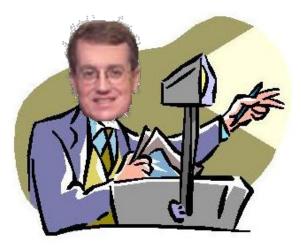

### **Questions? Discussion?**

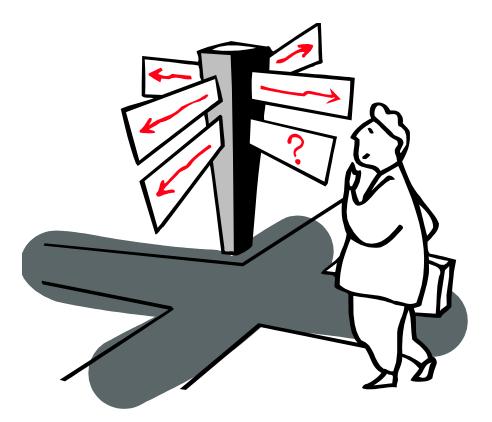

### Thank You!

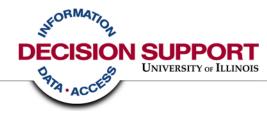

# Appendix – Additional Training Offerings and Resources

# **Training & Information - Standard Reports**

**OBFS** suggests the following training:

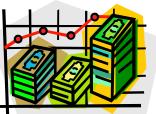

- GL102 Retrieving General Ledger Reports
  - This course provides instructions to retrieve operational reports using ViewDirect and Banner Queries
- GL106 Reporting For Managers
  - This course will provide more detail information on the reports that we discussed earlier and provides hands-on opportunity to use EDDIE
- GL104 Understanding University Financial Statements and the Reconciliation Process
  - This course provides an understanding of University financial statements and how to utilize them to reconcile your unit's Funds and locate budget balances

http://www.obfs.uillinois.edu/obfshome.cfm?level=1&path=training&XMLData=training1

### **Resources for Data Warehouse Users**

For additional documentation and information about universes, objects, tables, loading of EDW data, training, data models, and metadata search, please visit the DS website: http://www.ds.uillinois.edu/web/Home/Metadata.aspx

**UNIVERSITY OF ILLINOIS** CHICAGO • SPRINGFIELD • URBANA-CHAMPAIGN Create Reports View Reports Download Data Get Help Get Access About Data DW Changes Benefit AboutDS **DECISION SUPPORT** DS Home | Contact | to EDDIE | Site Map Metadata Metadata Home METADATA **Ouick Links** Metadata for Business Objects Query Clearinghouse Metadata for ODBC Metadata for Universe Information Data and product information for users who Business Objects Metadata by Subject create reports using Business Objects Solution Library Home Users Area. General Info Data and product information for users who Employee-Related Metadata for Data create custom reports using a ODBC tool (MS Metadata BO How To & Tips Access, MySQL, etc.), or who create data Downloaders downloads using the Data Warehouse Money-Related Metadata Employee - information about employee-Student-Related related data and products Metadata by Money - information about money-related data Metadata and products Subject Area Student - information about student-related About Metadata data and products Learn more about Metadata and how it can help About Metadata vou

© Copyright 2006 The Board of Trustees of the University of Illinois | Web Privacy Statement

### **Decision Support - Password reset**

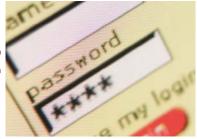

- DS is pleased to announce the availability of a Password Management Application!
- The Self Service Application enables you to unlock, set, and synchronize your EDDIE/BusinessObjects and Data Warehouse passwords in the production environment.
- The link to the Self Service Application is below. The application can also be accessed via the DS website under the 'Get Help' menu or directly from the EDDIE login screen.

https://www.ds.uillinois.edu/PwdMgmt

### **DS Resources and Contacts: General**

- Want general info on reporting?
  - Check out Reporting Central at <u>www.ds.uillinois.edu</u>
- Want to know the status of issues and when the Warehouse data was last updated?
  - Visit the System Status page at <a href="http://www.ds.uillinois.edu/web/Home/AboutData/Data.aspx">http://www.ds.uillinois.edu/web/Home/AboutData/Data.aspx</a>

### **DS Resources and Contacts: Standard Reports**

- Want to know what standard reports are available?
   Try the Standard Report Directory at <u>www.ds.uillinois.edu</u>
- How can I get access to standard reports?
  - Follow the instructions at <a href="http://www.ds.uillinois.edu/web/Home/GetAccess/StdReports.aspx">http://www.ds.uillinois.edu/web/Home/GetAccess/StdReports.aspx</a>

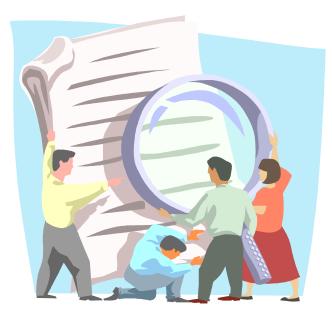

### **DS Resources and Contacts: Custom Reports**

- How can I get access to create my own reports using the Data Warehouse?
  - Follow the instructions at <u>http://www.ds.uillinois.edu/web/Home/GetAccess/ForUsers.aspx</u>
- How can I find out what training is available for using Business Objects?
  - Browse the Training Calendar on the DS website at: <u>http://www.ds.uillinois.edu/trainingnet/default.aspx</u>
- Need help creating a report, or having a problem?
  - Drop in at regularly scheduled "practice labs" to get one-on-one help from the experts in an open lab setting. See the Events page at <u>http://www.ds.uillinois.edu/web/Home/Help/1on1.aspx</u> for times and locations.
  - File a case with the AITS Help Desk (be sure to include "Decision Support" in the description so it gets routed to DS)
    - Call: 312-996-4806 (UIC) or 217-333-3102 (UIS or UIUC)
    - E-mail: <u>helpdesk2@uillinois.edu</u>

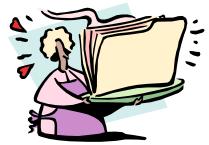

### **DS Resources and Contacts: Change Management**

- Need to know what changes have been made to the Data Warehouse?
  - Go the Change Management page and click on "Release Notes" http://www.ds.uillinois.edu/web/Home/ChangesUpdates/ImplChanges.aspx
  - What enhancements have been requested and what is their status?
  - DS has a Change Management Advisory Committee (CMAC) that helps prioritize change requests, check out the CMAC page to find out more about changes in the queue and for lists of members:

http://www.ds.uillinois.edu/web/Home/ChangesUpdates/CMAC.aspx

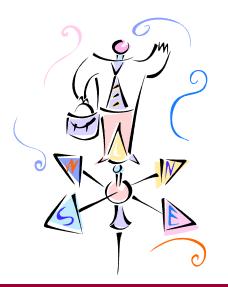

# How to Contact DS for Report writing help

• By filing an on-line Help Desk case

http://onlinesupport.uillinois.edu/ds.html. To complete the form:

- Authenticate via Bluestem
- Click "Start Here" on the left-hand margin
- Select "New Case"
- Be sure "Decision Support" is listed on Help Desk line (first line of New Case entry form). If it does not, click "Change Help Desk" and select Decision Support from the list of options.
- Enter your contact information and the nature of your problem
- Click "Create Case" to submit the case to Decision Support for response
- Create a Clarify Ticket

Phone the AITS Help Desk:

- Chicago: (312) 996-4806
- Urbana: (217) 333-3102
- Springfield: (217) 333-3102

Email the AITS Help Desk:

• <u>helpdesk2@uillinois.edu</u> (one address for all 3 campuses to use)

If you have access to Clarify,

Send a Clarify Ticket directly to the 'Decision Support' Queue—we'll take it from there; the appropriate person will respond.